## [Novi sistem za proizv](https://wings.rs/novi-sistem-za-proizvodnju)odnju

Za koriaenje novog sistema za proizvodnju potrebno je redom uraditi:

- \* Operacije Unese se spisak svih mogu ih operacija. Za svaku se unosi a u minutima.
- \* Radna mestaUnese se spisak radnih mesta. Za svako mesto se unosi ai koje je to radno mesto dostupno.
- \* Zatim se komandom F9 ili Enter za svako radno mesto selektuju operac raditi na tom radnom mestu. Komanda F5 slu~i da se vidi raspored ope mestima. Posle toga se mo~e videti raspored operacija po radnim mest

U ovom primeru se definiau radna

za proizvodnju ra unara: operacije su monta~a, instalacija softvera, te Te operacije se rade na posebnim radnim mestima, s tim ato se montamesta.

\* Komandom F10 se za svako radno mesto definiau dani i sati kada je to raspolo~ivo. Tu se pravi tabela po danima kad je radno mesto raspolo~

• Definisanje sastavnSastavnica se pravi uvek za jedan proizvod i sadr~i operacije i to tako da su osnovne operacije, a za svaku operaciju se d materijali. Dakle, prvo se unose redom operacije. Program nudi količInu 1 i vreme koje je unapred definisano, ali se oba podatka mogu izmeniti. Postoji mogućnost paralenog rada i definisanje prioriteta, za to služe podaci "Lin" i "Pre".

Za svaku operaciju se vezuju potrebni materijali za tu fazu. To se radi komandom F9. Na primer, sastavnica za proizvodnju računara može izgledati ovako:

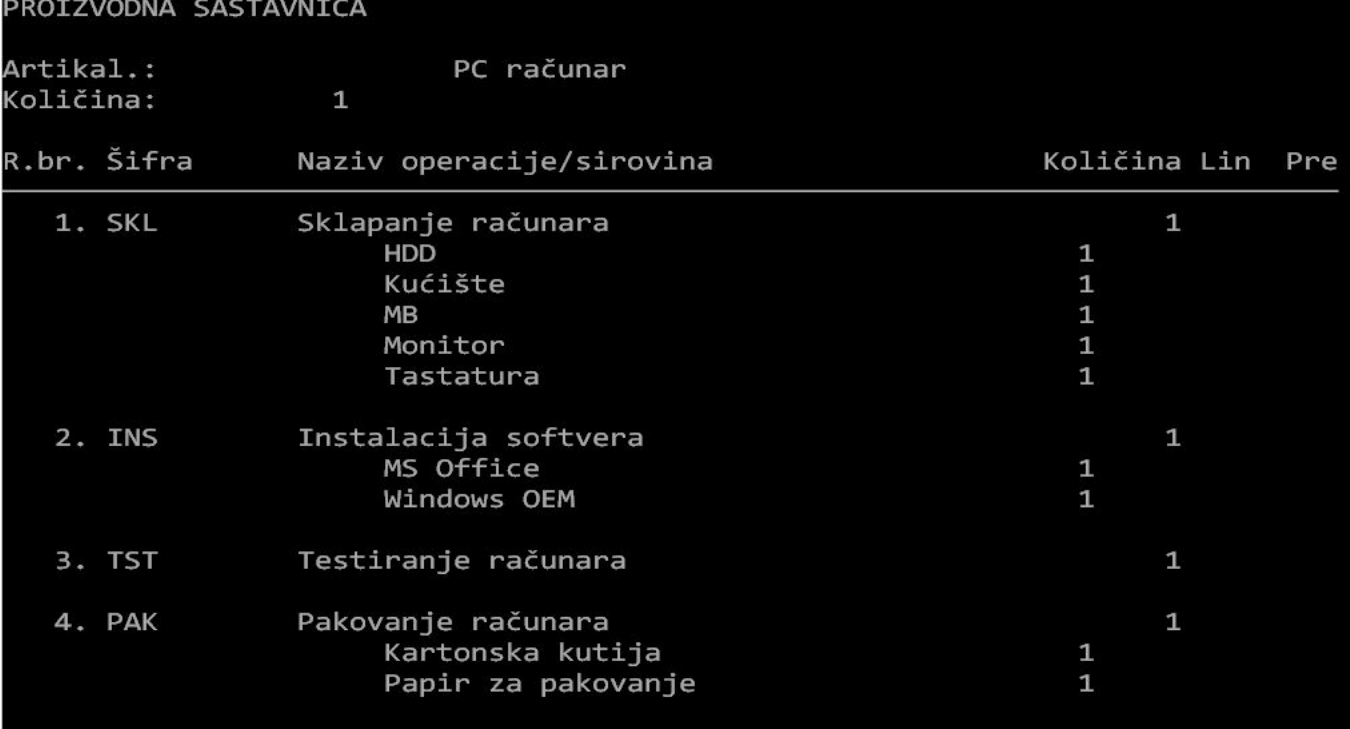

Ovde se vide redom operacije i za svaku operaciju spisak potrebnog materijala.

Zatim se pravi radni nalog. On je plan šta treba da se proizvede i obavezno sadrži koji proizvod treba proizvesti (samo jedan artikal), količInu i datum do kog treba završiti proizvod. Ovo polje se može ostaviti prazno i onda se nalog aktivira čim bude slobodnih

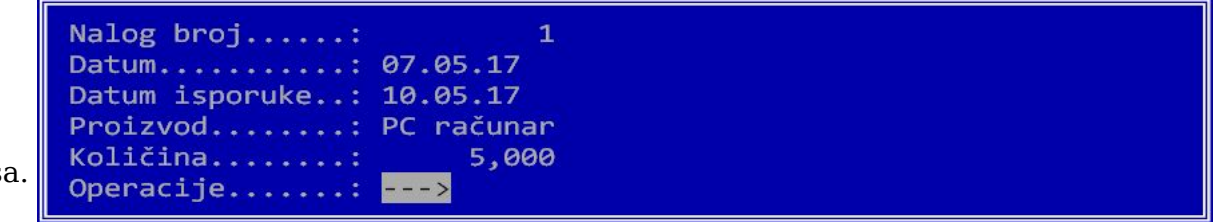

resurs

Kada se izabere proizvod i količina, program automatski na osnovu sastavnice popunjava operacije i potrebne količine, ali se svi ovi podaci mogu korigovati u odnosu na sastavnicu.

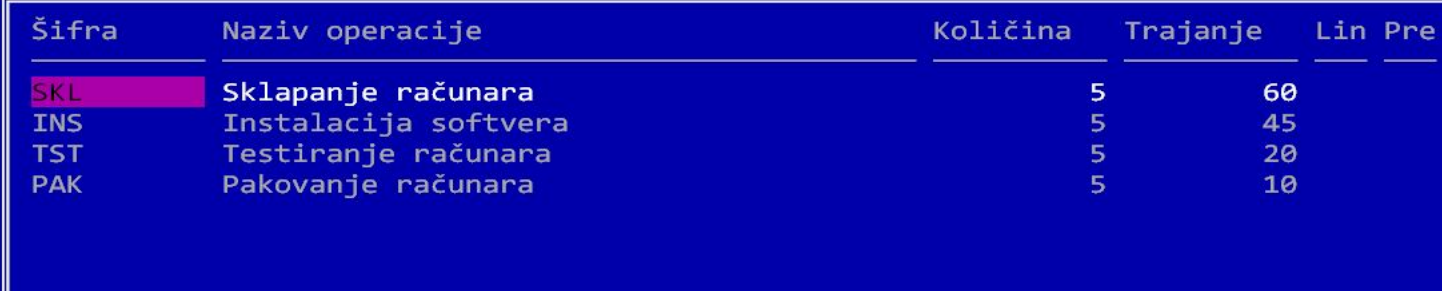

Kolona **Lin** služi za definisanje "linije", odnosno za definisanje operacija koje se mogu paralelno izvršavati. Ukoliko ovaj podatak nije unet, operacije se izvršavaju jedna za drugom, kako su navedene u nalogu. Ako se unese ovaj podatak, program grupiše operacije za koje je naveden isti podatak i izvršava ih paralelno. Tako možemo definisati više linija, koje se izvršavaju paralelno, ali se operacije unutar svake linije izvršavaju jedna za drugom.

- Kolona **Pre** služi za definisanje prethodne operacije. Ova oznaka se koristi kad se operacija može izvršiti tek posle neke određene operacije. Unosi se oznaka navedena u **Lin**.
- Sledeći korak je **terminiranje**, odnosno odlučivanje kad će se koji nalog raditi. Uđe se u opciju terminiranje i zada komanda F2. Zada se interval u kome se uzimaju nalozi i datum kad se počinje proizvodnja. Rezultat je spisak svih operacija po radnim mestima. Komandom F5 se dobija za svako radno mesto raspored sa tačnim vremenima kad i šta treba da rade. Na primer:

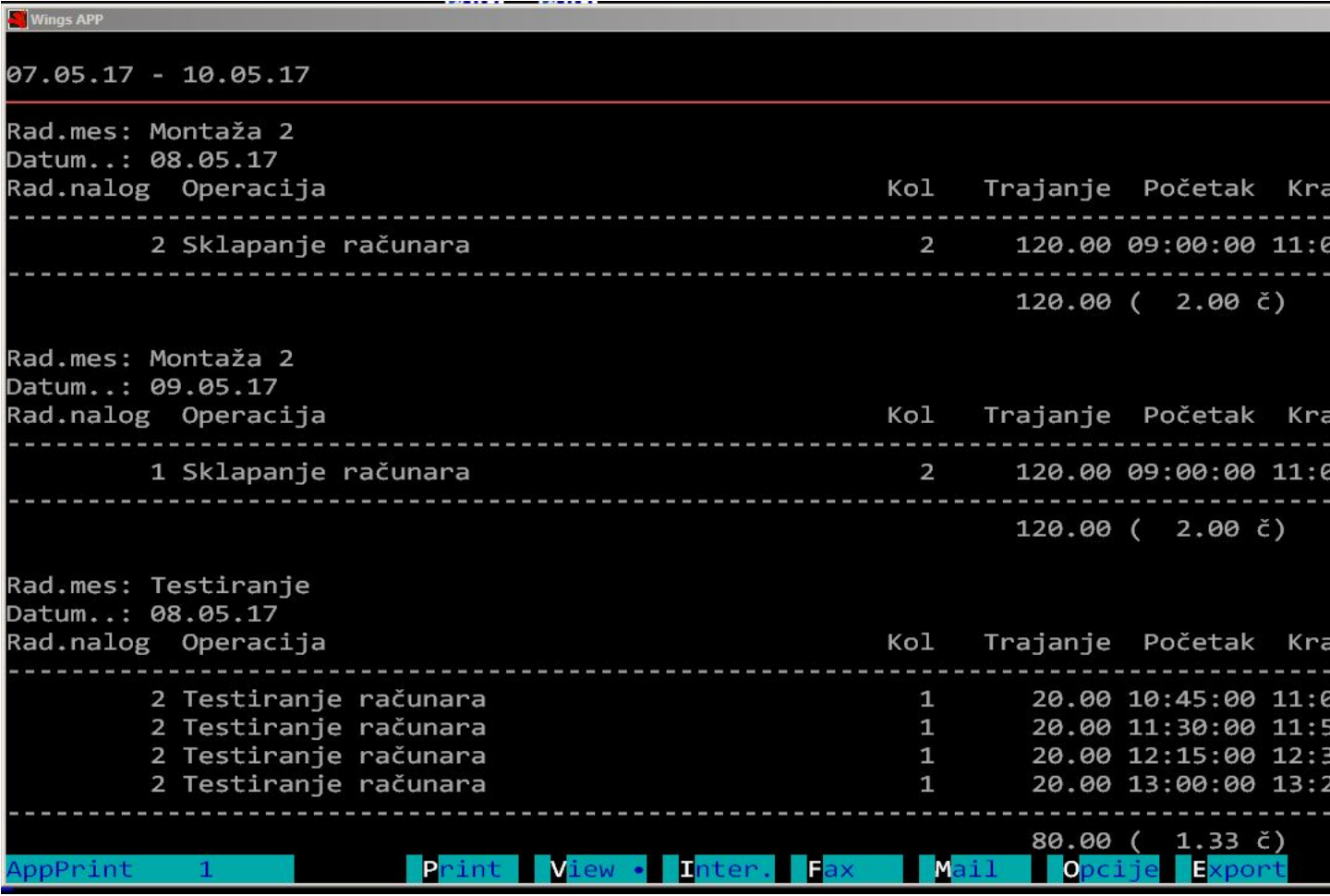

Program ovde uzima u obzir trajanje svake operacije i raspoloživost svakog radnog mesta. Na primer, ako je radno mesto raspoloživo do 16:00, preneće prvi sledeći nalog u sledeći dan. Ako se poštuje ovakav plan, svaki proizvod će biti gotov u planirano vreme. Posle terminiranje, svaki nalog dobija specifikaciju i raspored opreacija:

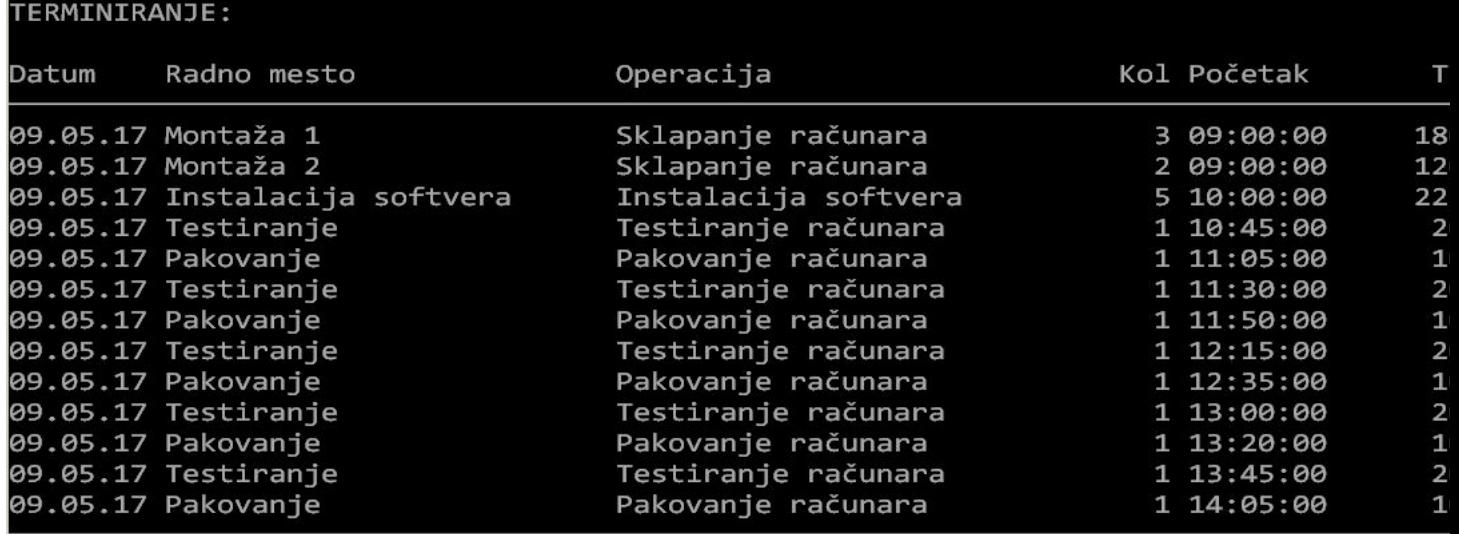

Sledeći korak je planiranje nabavke sirovina. Startuje se opcija "Planiranje proizvodnje" i zada željeni interval. Program na osnovu napravljenih termina pravi po danima potrebne sirovine, kao u sledećoj tabeli:

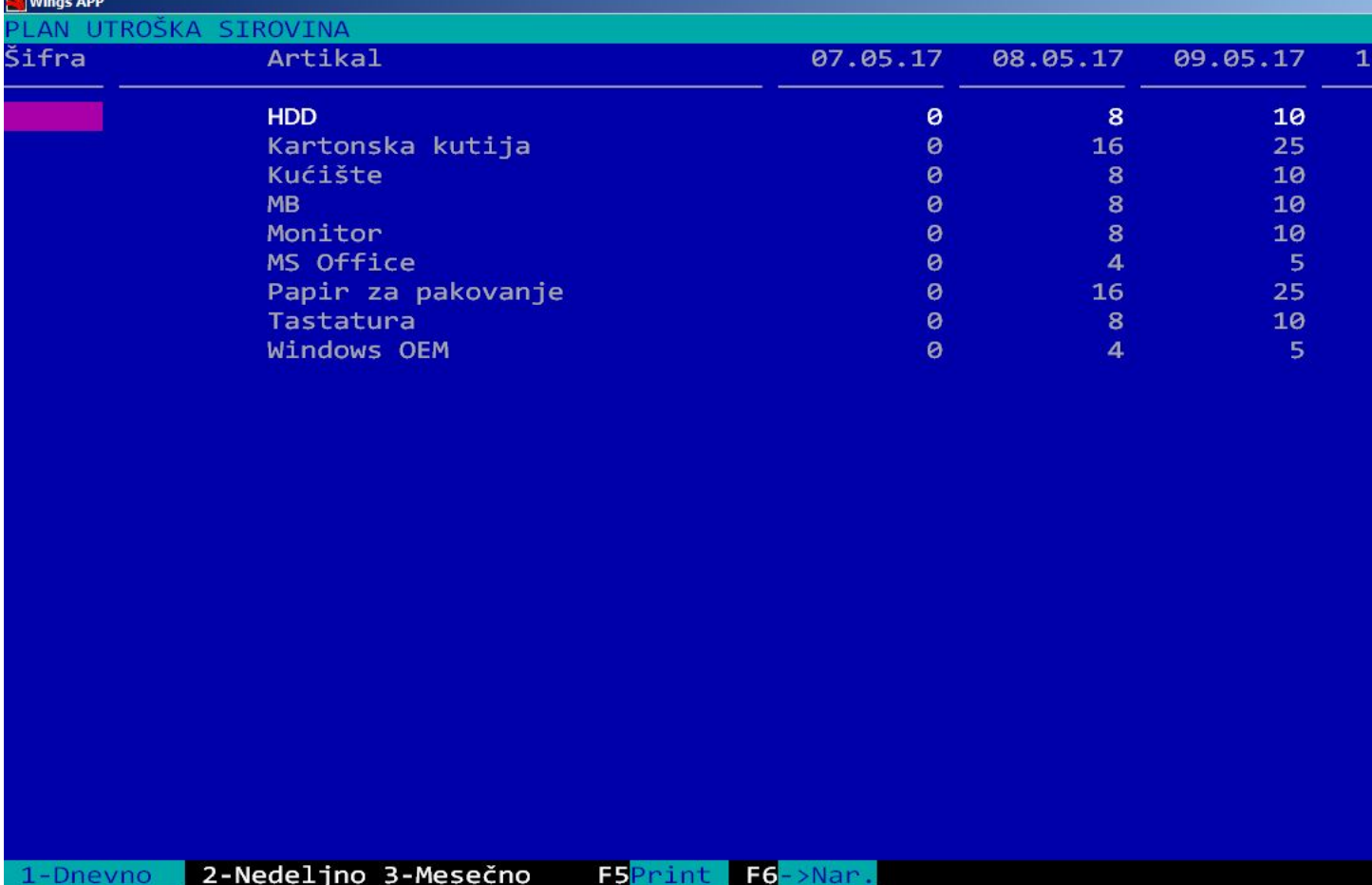

Sada se nabavka može precizno odrediti po danima. Ova tabela se može odštampati, a komandom F6 se potrebne količIne direktno kopiraju u modul za nabavku odakle mogu da se kreiraju porudžbenice.

## **Primenjeni model**

U terminiranju se koristi "model optere?ivanja poslovima po radnim centrima". Ovo je skica kako sistem radi:

## Dijagram kompletnog procesa:

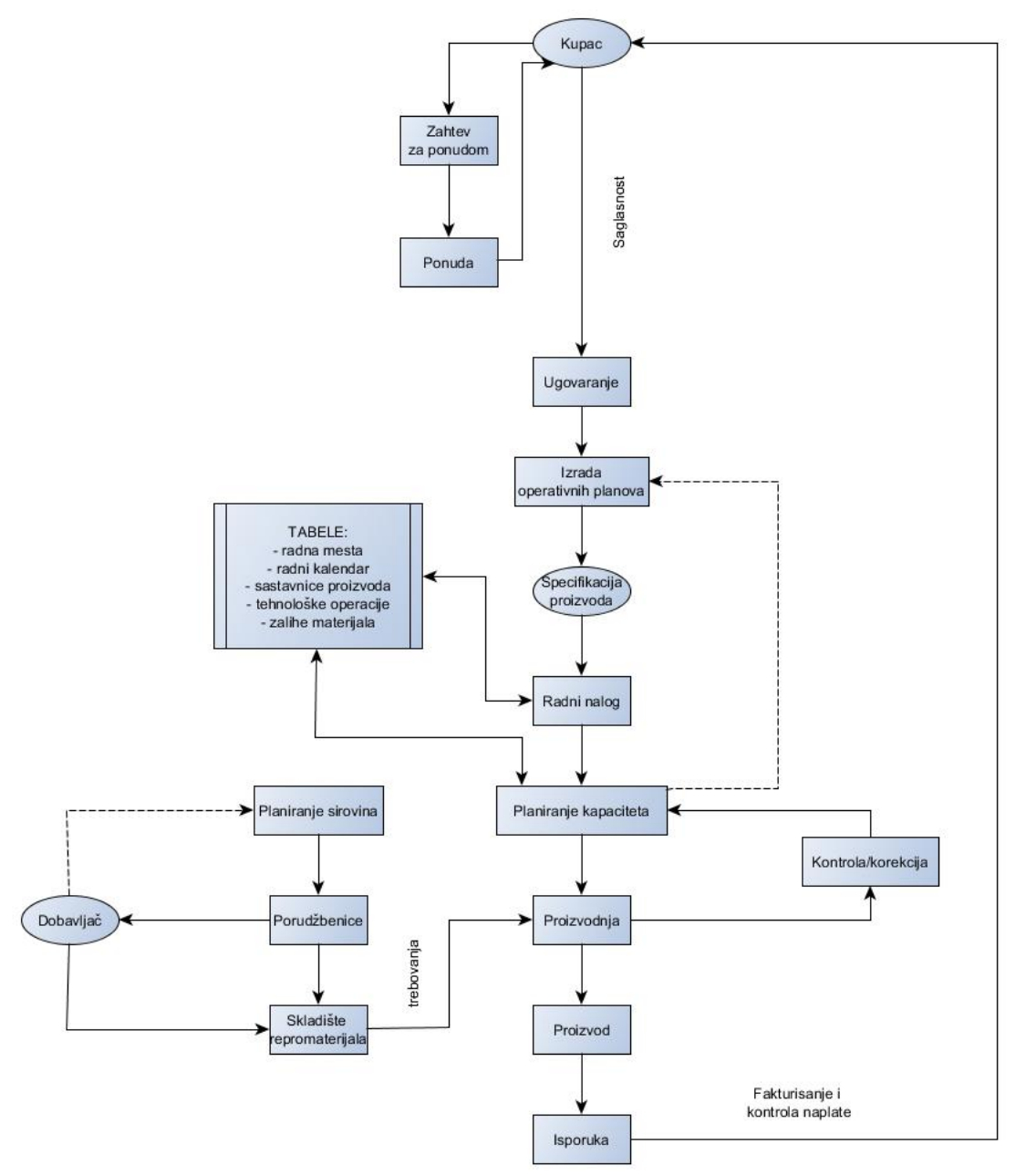

*Raspodela operacija po radnim mestima u okviru jednog naloga*. Dat je primer radnog naloga RN1 sa tri operacije razli?itog trajanja, koje se odvijaju na radnim mestima A, B i C. Terminiranje u potpunosti odgovara pojedina?noj proizvodnji, operacije se smenjuju redno, jedna za drugom, i naredna operacija po?inje tek po završetku prethodne.

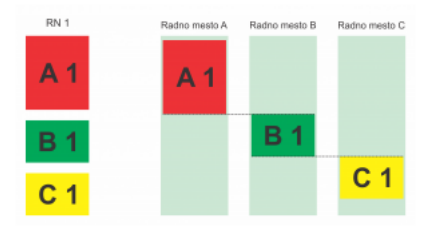

*Raspodela operacija za više radnih naloga*. Radni nalozi se uzimaju redom i za svaki se primenjuje isti algoritam raspodele. Ukoliko postoje raspoloživi resursi, podsistem terminiranja ih angažuje i pre završetka prethodnog naloga. Na primer, operacija B2 ?e se aktivirati pre B1 na radnom mestu B, jer B1 ?eka završetak operacije A1:

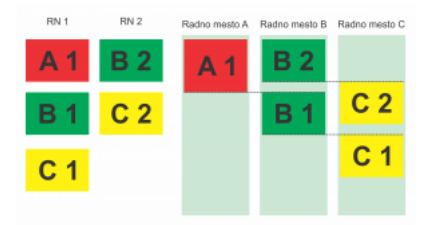

*Korekcija plana – pauza u procesu.* Ukoliko u procesu do?e do poreme?aja u radu koji pruzrokuje duži zastoj (kvar mašine, odsustvo radnika i sl.), podsistem terminiranja dozvoljava unos pauze u proces na odre?enom radnom mestu. SIstem tada automatski preraspodeljuje sve operacije tako da se kapaciteti optimalno iskoriste. Na slici se vidi da pauza na radnom mestu A uzrokuje pauzu na radnom mestu B. Ali, ukoliko postoji tre?i nalog koji ima B operacije, one mogu da se izvrše izme?u B1 i B2.

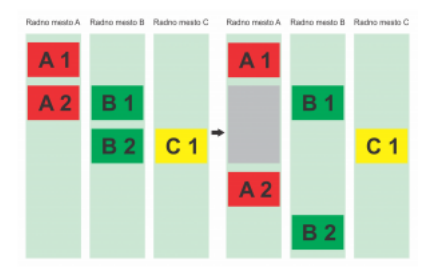

*Raspodela operacija kodparalelne obrade.*U okviru naloga je mogu?e odvojiti posebne celine – linije koje se mogu paralelno izvršavati. Na slici su prikazane celine A1 – B1 i C1 – D1.Prilikom raspodele A1 i C1 se paralelno izvršavaju, pošto tehnološki proces ne zahteva iste resurse. Istovremeno, E1 ?eka završetak B1.

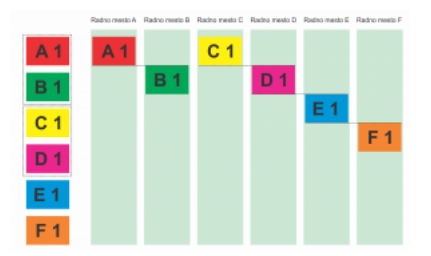

*Raspodela operacija kodparalelnog smenjivanja.* Na Slici je prikazana raspodela naloga za proizvodnju 3 komada istog proizvoda Deo izra?enih komada po završetku obrade na radnom mestu A, prelazi na radno mesto B i po?inje sa obradom. U me?uvremenu pristižu i preostali komadi sa radnog mesta A i nastavljaju obradu na radnom mestu B. Isto se ponavlja i pri prelasku obradaka sa radnog mesta B, na radno mesto C.Ukoliko neka operacija ne može da se završi u radno vreme, program je automatski prebacuje u naredni radni dan.

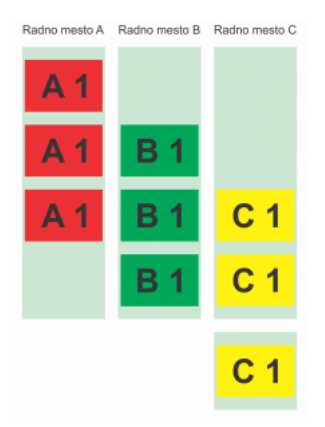